#### Control Characters

PROTECT **SCRATCH** UNPROTECT

device\_code [unit\_number] device\_code [unit\_number] device\_code [unit\_number]

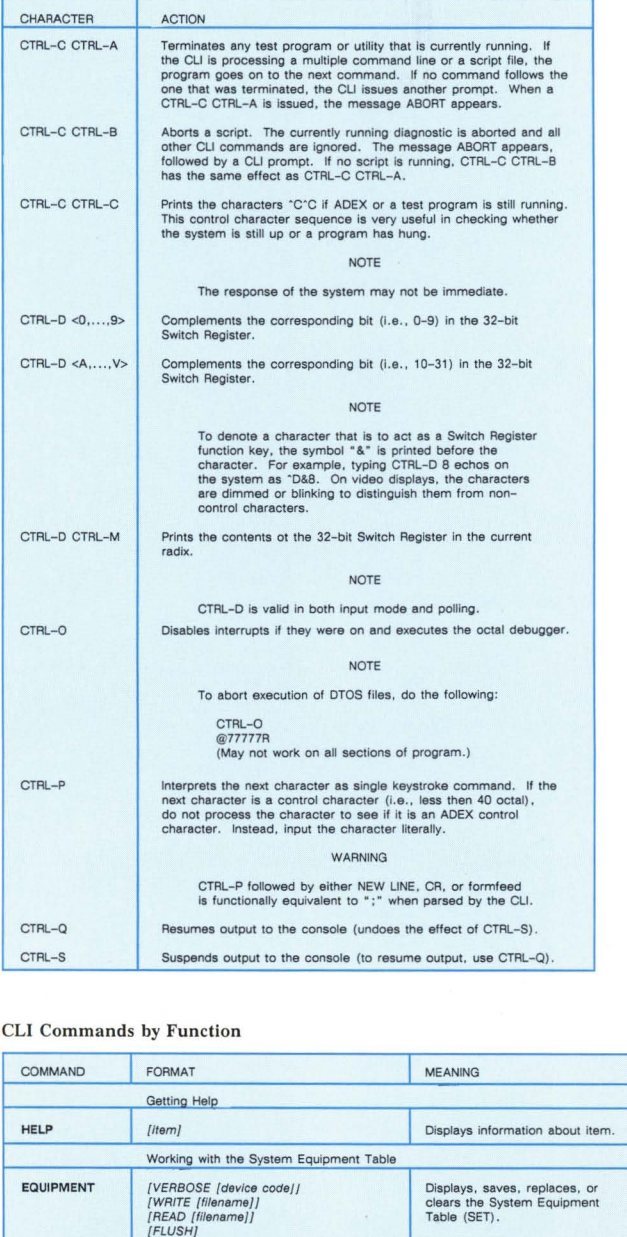

Protects a device against

Makes the specified disk or tape a SCRATCH media. Removes write protection<br>from a device.

writing.

#### CLI Commands by Function

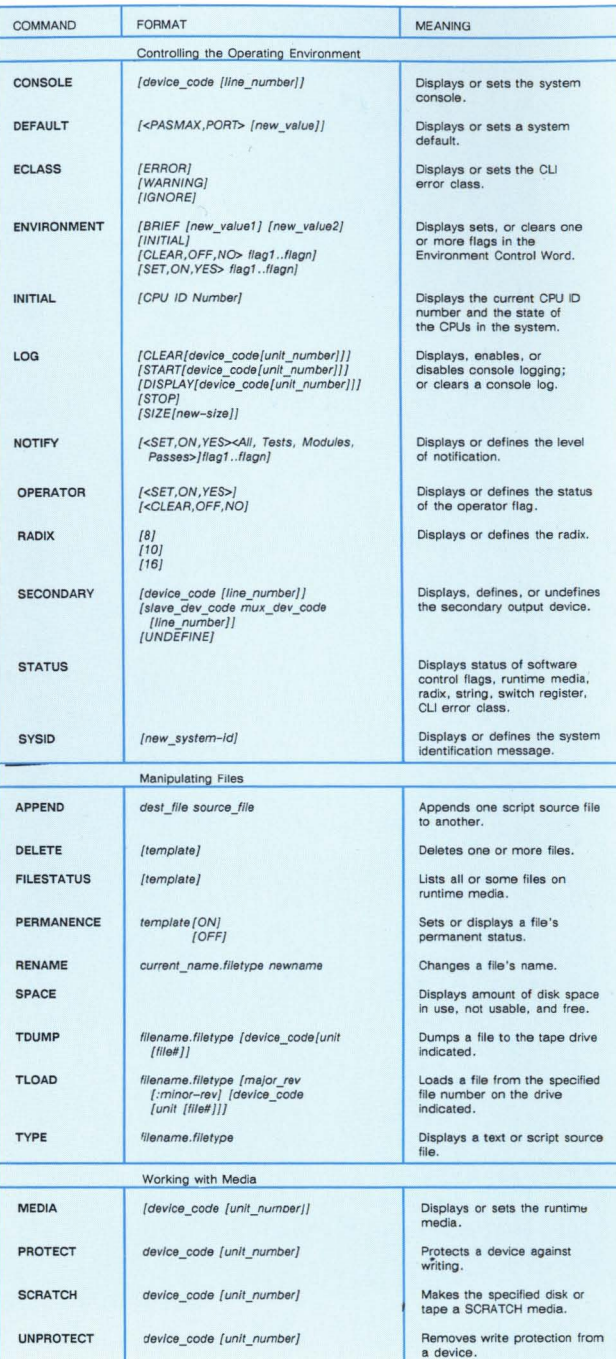

#### CLI Commands by Function (continued)

BYE

IAC\* ISC\*

SET

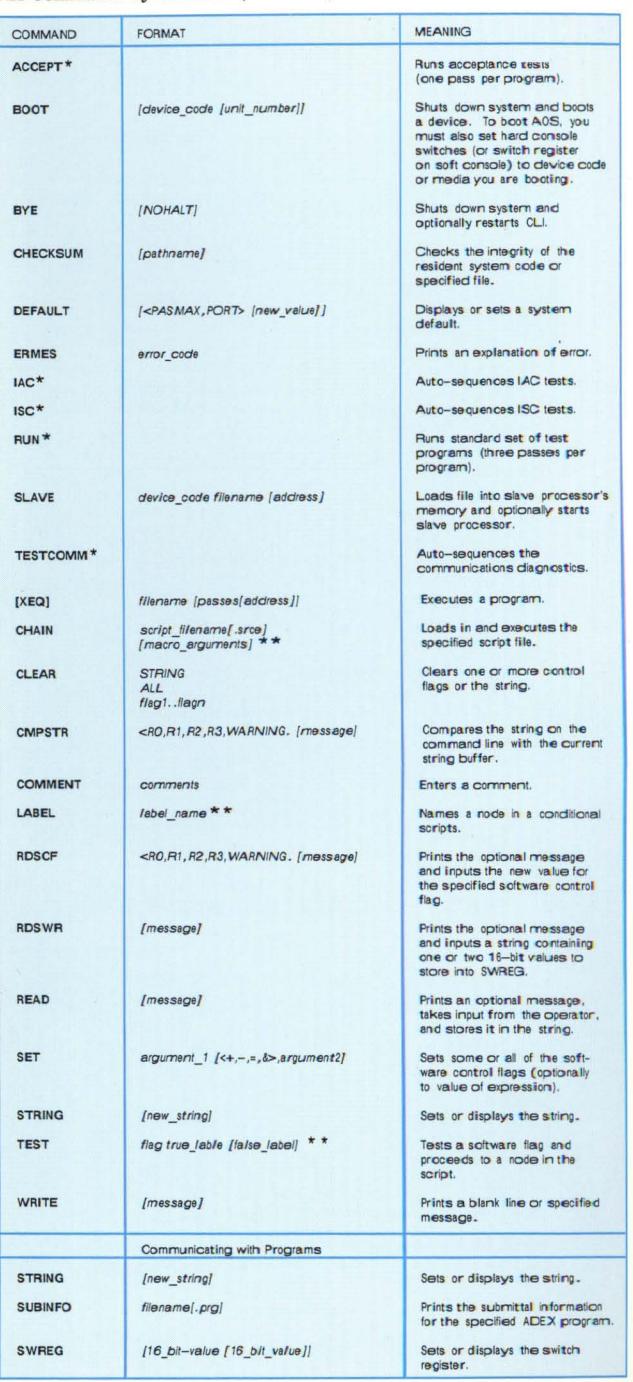

\* Denotes macros. They are not really commands.

\* \* Valid only within a script.

#### NOTE

This pocket reference card is a supplement to the ADEX Operator's Guide, DGC Part No. 014-000744. For more in-depth details, refer to this guide.

#### General Procedures

Before you can use ADEX, you must load it into memory from tape or disk, a process known as bootstrapping. Once this is done, the programs responsible for bootstrapping run some quick diagnostic tests, load and initialize the operating system, and transfer control the the Command Line Interpreter (CU).

To bootstrap ADEX, follow the instructions in the documentation for your hardware system, because this procedure varies from system to system. If bootstrapping is successful and the system hardware passes the test given by the ADEX bootstrap program, you will get the message:

FILENAME (ADEX)?

#### Using the CLI

The Screen Edit utility lets you alter, delete, or repeat the CLI command line. This table summarizes the control characters that make up the Screen Edit commands.

#### Screen Edit Commands

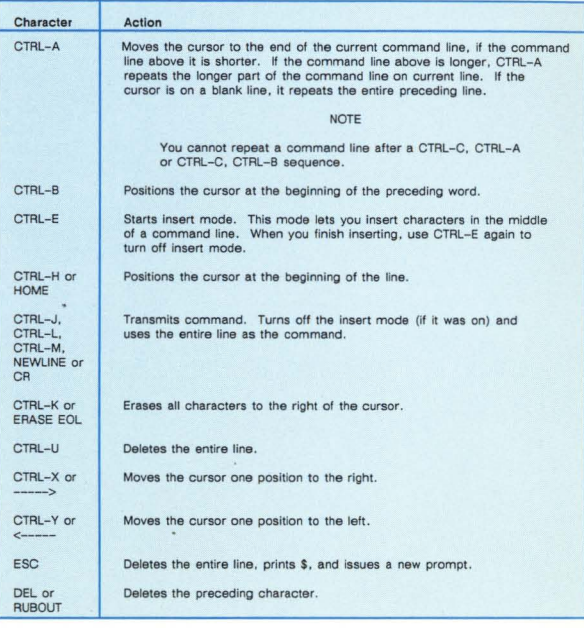

In addition to the Screen Edit control characters, there are other control characters that tell the operating system to take some action. These control characters are listed in the following table:

#### Operating Environment

The Environment Control Word is a double word memory that lets you control many aspects of the operating environment. Each bit of the double word represents a flag that you can turn on or off, depending on the desired effect. This table shows which commands you should use to change the effect of any flag.

#### Environment Control Word Flags

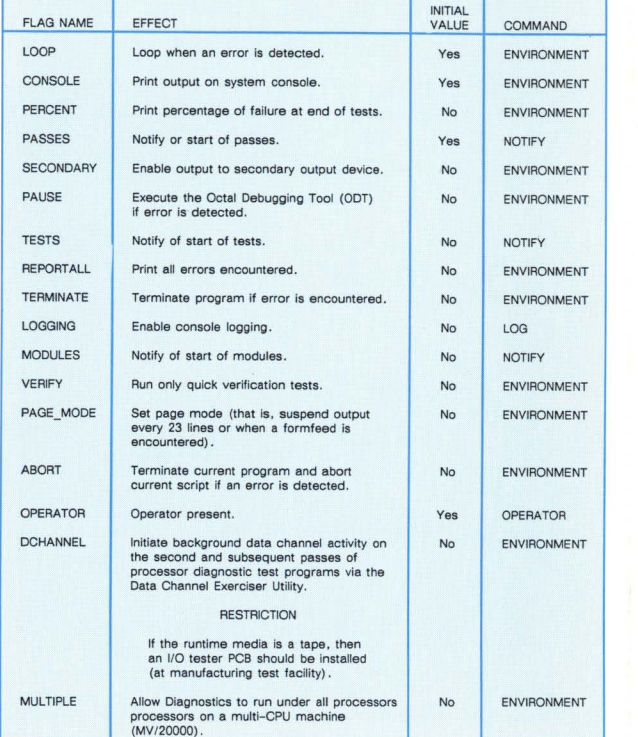

You can also change the condition of flags using single or double keystroke commands. Use single keystroke commands only when a program is running or while something is being printed. If you see any kind of a prompt, use double keystroke commands, which consist of a CTRL-P, plus the appropriate single keystroke command.

#### Single Keystroke Commands

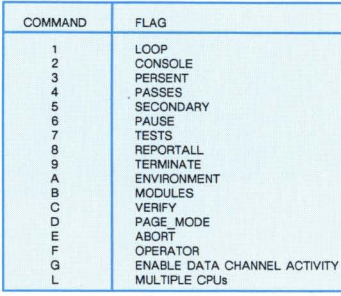

#### Panic Codes

An ADEX panic occurs when an unrecoverable error is detected. The following message appears:

FATAL ADEX ERROR # *xxxxxx* 

#### where *xxxxxxx* is the octal panic code.

On panics where a file was unable to be read in, ACO contains the error code that describes the reason for read failure. The following table lists panic codes and their meanings.

#### Software Panic Codes

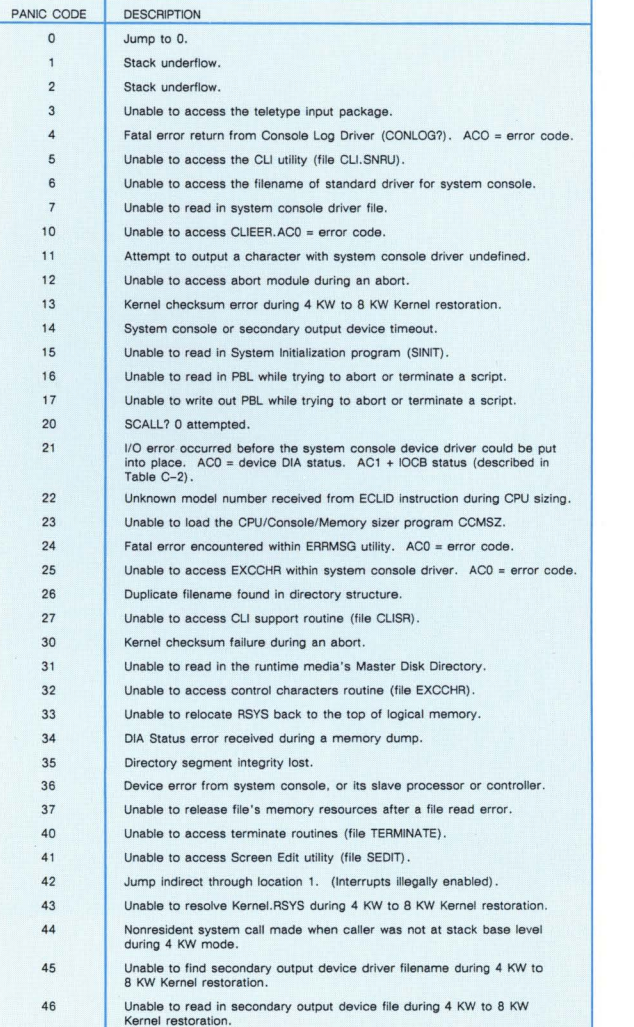

- 47 Unable to resolve runtime media driver during 4 KW to 8 KW Kernel restoration.
- 50 Runtime media driver checksum error during 4 KW to B KW Kernel restoration.

#### Software Panic Codes (continued)

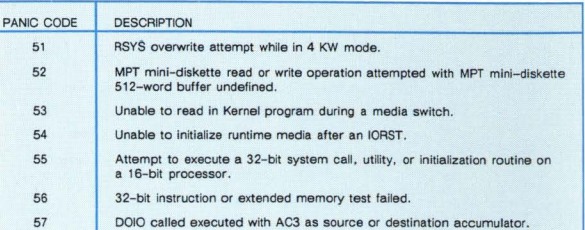

60 Unable to access "GTSF.SNRU". ACO = error code.

#### The IOCB (I/O Command Block) status word is formatted as follows:

#### IOCB Status Word

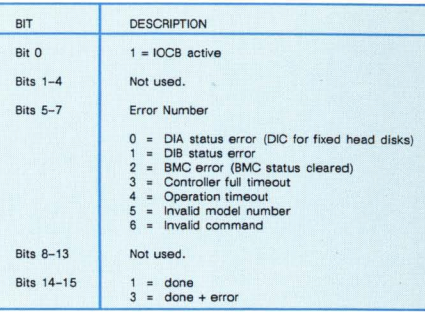

#### Bootstrap Troubleshooting

If the test given by the ADEX bootstrap program fails. the CPU is halted before the message FILENAME [ADEX]? is completely displayed. The following table lists possible causes for messages you might get.

#### Bootstrap Message Summary

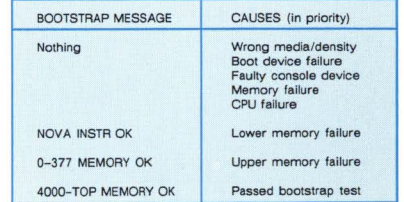

#### Bootstrap Task Summary for Tape and Disk Systems

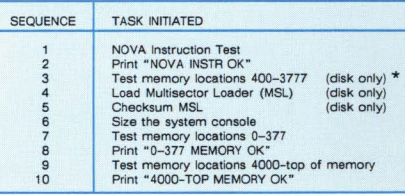

\* Disk only, with the following exceptions: all current and future UNICORN disks, e.g.: Models 6236, 6239,6310. 6328, 6329, 6363. etc .

Errors that occur after you answer the FILENAME question will result in one of the following error messages:

- 1. FIlE DOES NOT EXIST
- 2. FIlE CHECKSUM ERROR
- 3. DEVICE STATUS ERROR, DIA = xxxxx

#### Mnemonic Codes

#### Mnemonic Codes and Descriptions

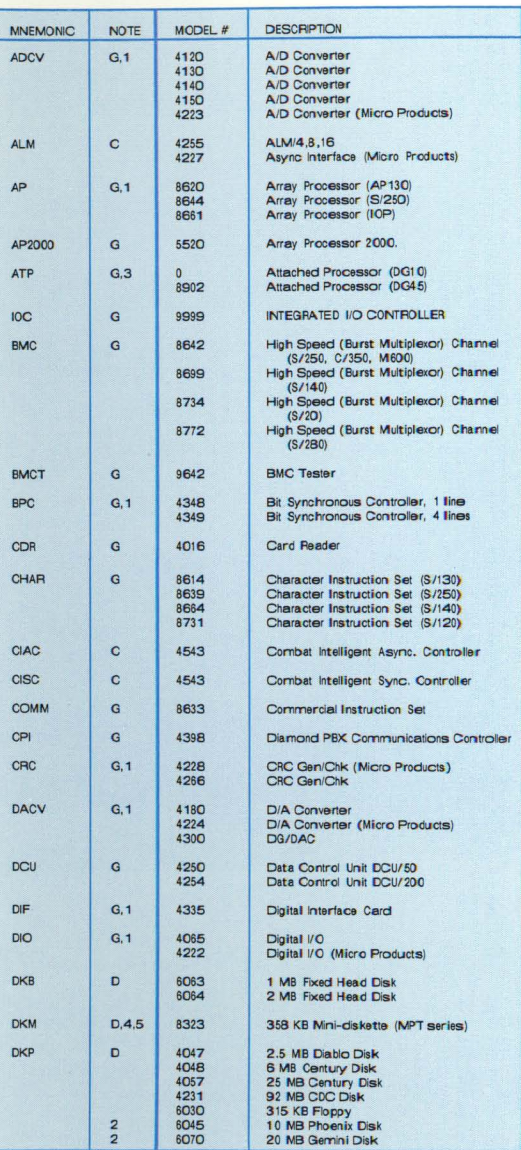

#### Mnemonic Codes and Descriptions (continue

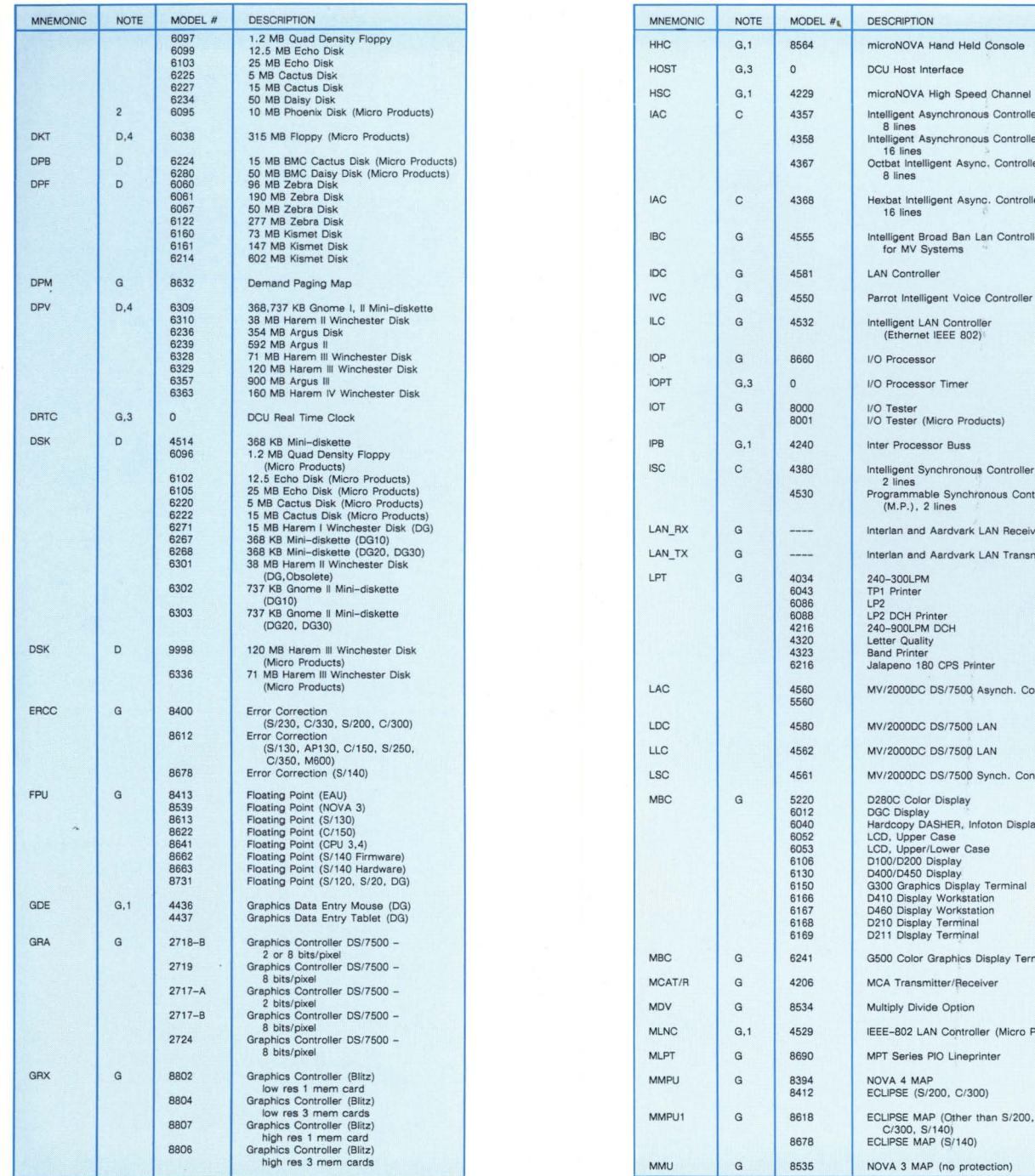

#### d) Mnemonic Codes and Descriptions (continued)

HOST

 $MBC$ 

 $MMPU$ 

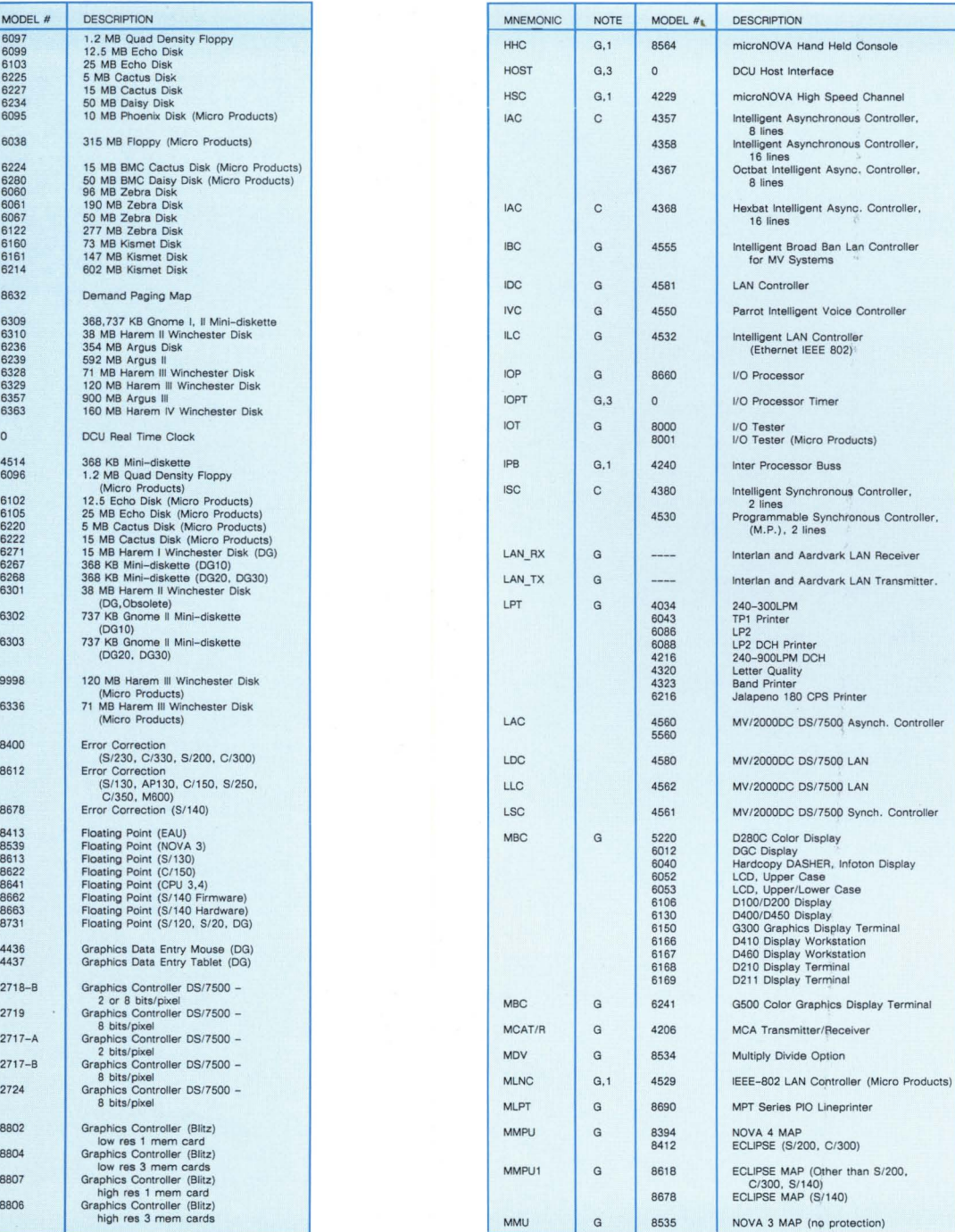

#### Mnemonic Codes and Descriptions (continued)

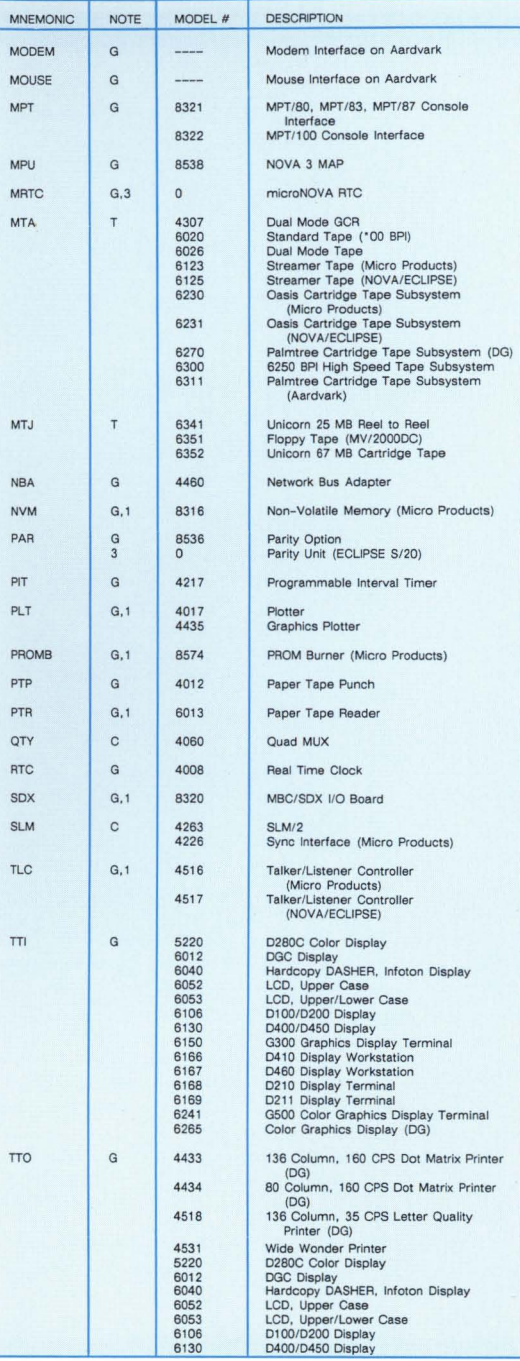

#### Mnemonic Codes and Descriptions (continued)

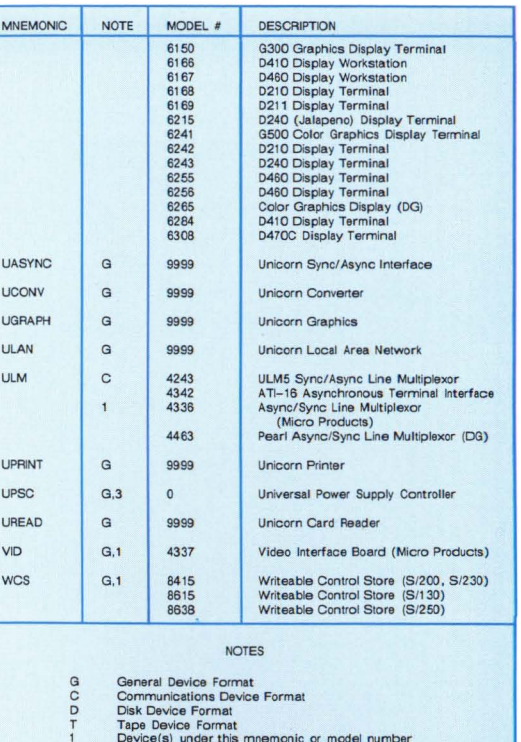

# The Device Format<br>
1 Device(s) under this mnemonic or model number<br>
are not autosized.<br>
2 ADEX uses only the removes<br>
be latter; therefore,<br>
disk storage capacity available to ADEX is only<br>
one-half of vintaits stated.<br>
Mo

#### SWREG Summary for ADEX Media Builder

#### SWREG Summary

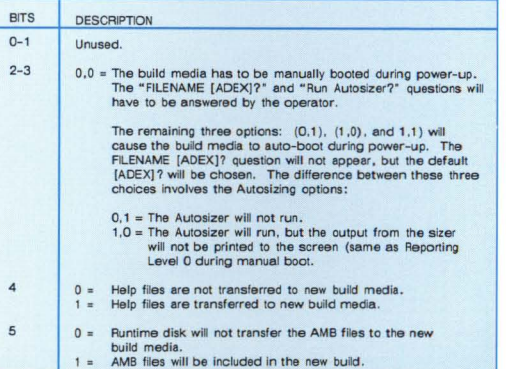

#### SWREG Summary (continued)

**BITS** 

 $6\overline{6}$  $7\overline{ }$ 

 $\overline{a}$ 

 $\overline{g}$ 

10 O·

 $11$ 

 $12$ 

 $13$ 

 $14$ 

 $15$ 

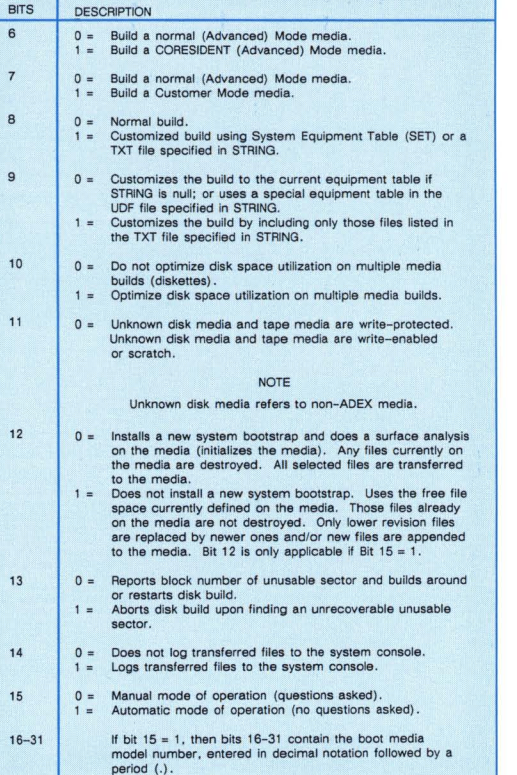

CEO, DASHER, DATAPREP, DESKTOP GENERATION, ECLIPSE, ENTERPRISE, INFOS, microNOVA, NOVA, PROXI, SUPERNOVA, ECLIPSE MV/4000, ECLIPSE MV/6000, ECLIPSE MV/8000, TRENDVIEW, MANAP and PRESENT are U.S. registe red trademarks of Data General Corporation, and AZ-TEXT, *DG/L,* REV-UP, SWAT, XODIAC, GENAP, DEFINE, SLATE, microECLIPSE, ECLIPSE MV/10000, BusiPEN, BusiGEN, and BusiTEXT are U.S. trademarks of Data General Corporation.

ADEX Pocket Reference Card 014-000745-02 @ Copyright Data General Corporation 1987

Revision History:

Original Release - February, 1983 First Revision - May, 1984 Second Revision - January, 1987

> 11111111111111111111111111111111 111111111111111111111111 11111111111 11111111 014-000745- 02

### **I**DataGeneral

## **Advanced Diagnostic<br>EXecutive**

**ADEX** POCKET REFERENCE CARD